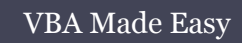

# Functions, Sub-procedures and Arguments 05

www.accessallinone.com

This guide was prepared for AccessAllInOne.com by: Robert Austin

This is one of a series of guides pertaining to the use of Microsoft Access.

© AXLSolutions 2012 All rights reserved. No part of this work may be reproduced in any form, or by any means, without permission in writing.

# **Contents**

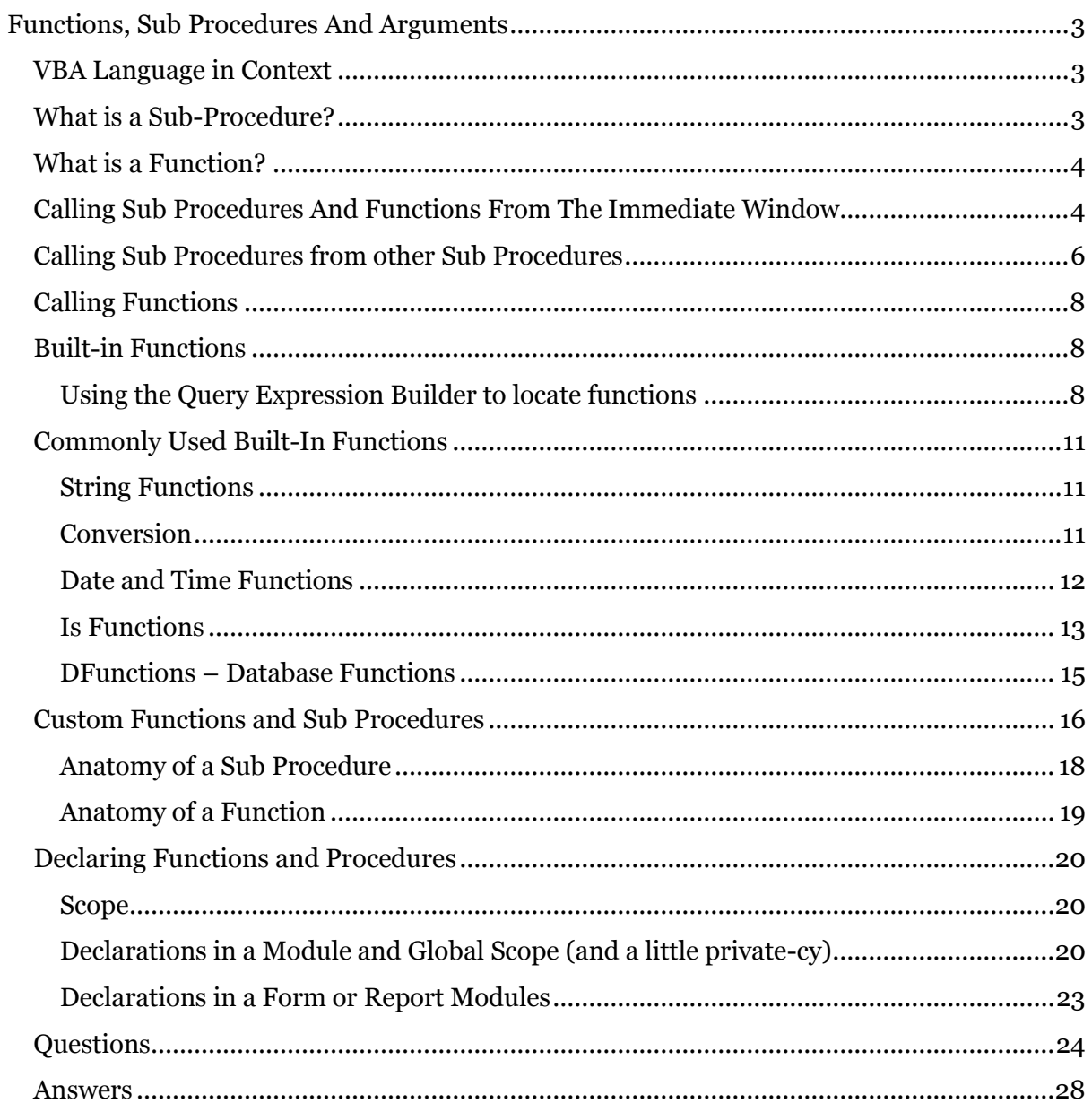

# <span id="page-3-0"></span>**Functions, Sub Procedures And Arguments**

In this unit you will learn about Functions, Sub Procedures and Arguments.

# <span id="page-3-1"></span>**VBA Language in Context**

The core of the English language is its sentences and paragraphs. The sentence describes some action (verb) that is performed on or by an object (noun), and a paragraph is a set of sentences communicating some overall desired goal or aim. VBA is not unlike English in this sense.

VBA's paragraphs are called Procedures and Functions. Sentences are then the variables, operations, object methods and assignment statements in the Code Block. All recent programming languages share this same structure. To continue the analogy, functions and procedures (the paragraphs) are contained within books called VBA Modules. There are three types of book, or module:

- Forms and Reports Module (Microsoft Office Access Class Object Modules);
- Standard Modules.
- Class Modules:

When you write your code, it will always be written within a Function…End Function or a Sub…End Sub statement. VBA is what is known as a functional programming language. That is, we cannot just write code within a standard module and expect it to run; Access won't recognise this and will complain terribly, we must put Sub or Function around it.

# <span id="page-3-2"></span>**What is a Sub-Procedure?**

A sub-procedure is a code block that executes a series of actions. In other words, it is code that does something.

```
1
2
3
4
5
6
7
8
SalesTax = InputBox("What is the tax? (20%=0.2)")
9
10
MsgBox ("The price of the item including VAT is: $" & PriceIncVAT)
11
12
End SubSub getPriceIncVATSub()
  Dim ItemPrice As Double
  Dim SalesTax As Double
  Dim PriceIncVAT As Double
  ItemPrice = InputBox("What is the price of the item?")
  PriceIncVAT = ItemPrice + (ItemPrice * SalesTax)
```
## Figure 5.1

In this sub procedure you may notice that all the code is held within the *Sub getPriceIncVAT()*

and the *End Sub* statements. These are the outer limits of the sub procedures and any code that comes before *Sub getPriceIncVAT()* and after *End Sub* do not form part of the sub procedure

# <span id="page-4-0"></span>**What is a Function?**

Functions are not dissimilar to sub procedures in that they do something but where they differ is that they also return a value.

```
1
2
3
4
5
6
7
8
   Function getPriceIncVATFunction(ItemPrice As Double)
   Dim SalesTax As Double
   Dim PriceIncVAT As Double
   SalesTax = 0.2getPriceIncVATFunction = ItemPrice + (ItemPrice * SalesTax)
   End Function
```

```
Figure 5.2
```
In Figure 5.2 we have changed the sub procedure into a function and it is now returning a value.

*Note: Please only take into consideration the structure of the function as we will be covering the syntax in greater detail later on in this unit.*

# <span id="page-4-1"></span>**Calling Sub Procedures And Functions From The Immediate Window**

One of the benefits of the immediate window is that we can use it to test sub procedures and functions.

```
(General)
                                                                      \bulletOption Compare Database
  Sub CallSubFromImmediateWindow()
  MsgBox "It Works!"
  End Sub
  Sub CallSubFromImmediateWindowWithArgs(i As Integer)
  MsgBox i
  End Sub
  Function CallFunctionFromImmediateWindow(i As Integer)
  CallFunctionFromImmediateWindow = i * 3End Function
```
## Figure 5.3

Take a look at Figure 5.3 where we have 2 very simple sub procedures and 1 very simple function.

In order to call the procedure *CallSubFromImmediateWindow* using the immediate window, we merely need to write its name (without the parentheses).

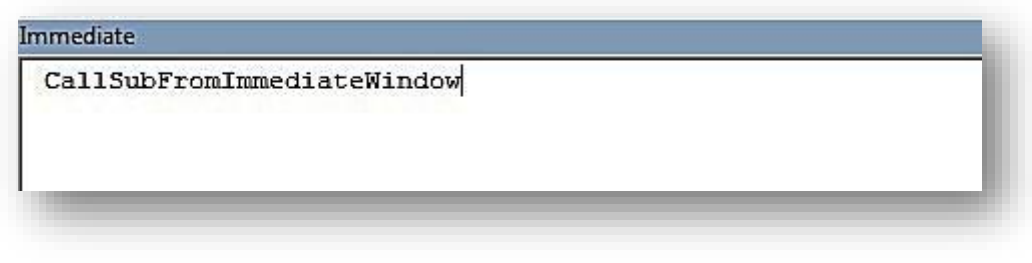

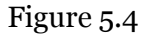

This will cause a message box to pop it that states "It works!"

We can also add arguments to the immediate window. In the second sub called *CallSubFromImmediateWindowWithArgs* we need to pass a value *i*. We do this by writing the name of the procedure and then adding the necessary argument to the right.

*Note: If there are more than one arguments, separate them with a comma.*

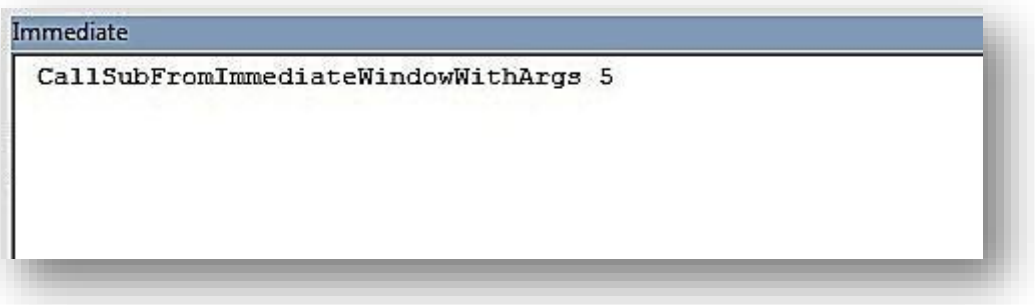

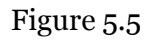

In Figure 5.5, we call *CallSubFromImmediateWindowWithArgs* and provide the argument *i*. In this case, we pass the value 5 and a message box will pop up with the value 5 in it. Whatever we change the value of the argument to will be reflected in the value that the message box displays.

We can also test functions. Remember that functions are essentially the same as sub procedures with the difference that they return a value.

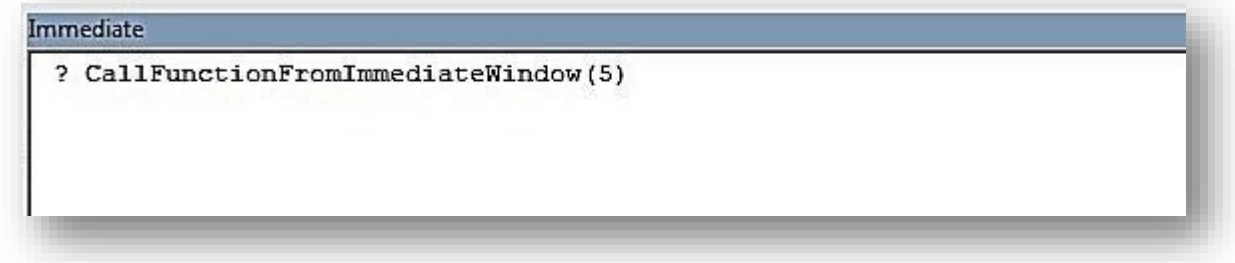

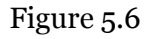

To test a function from the immediate window we use a question mark and then we write the name of the function. We follow the function with parentheses and any relevant arguments are placed inside the parentheses. We have done this in Figure 5.6.

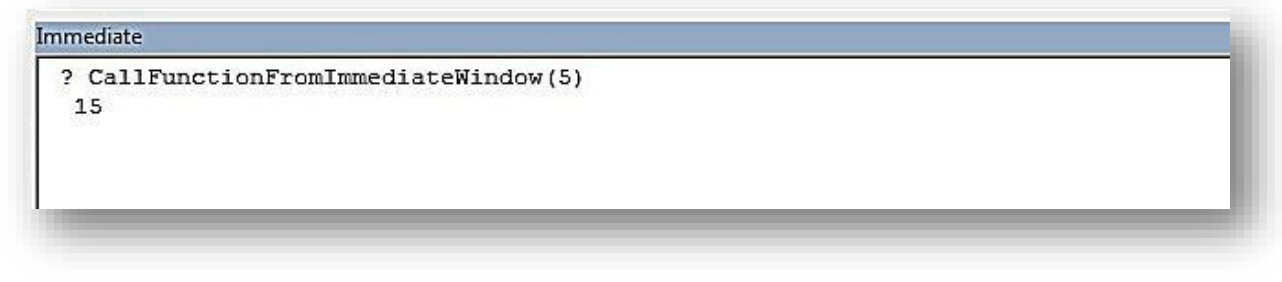

Figure 5.7

Figure 5.7 shows that if we provide 5 as an argument for this particular function we get a value returned of 15. Try adding different values as the argument to see what return value you get.

# <span id="page-6-0"></span>**Calling Sub Procedures from other Sub Procedures**

One of the most important features of VBA is the ability to call sub procedures from other sub procedures. What do we mean? Take a look at this code to find out:

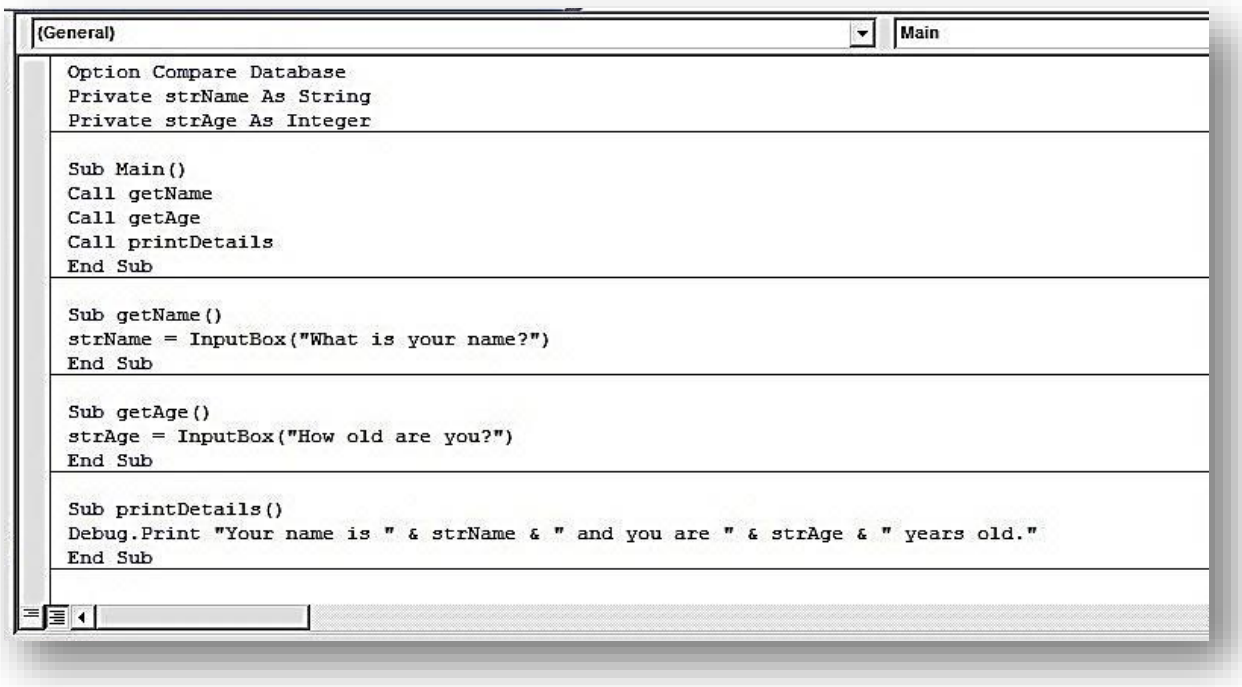

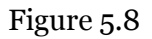

In Figure 5.8 we have 4 sub procedures *Main, getName, getAge and printDetails.* The main sub procedure we have cleverly called *Main* and this sub procedure calls all the other subprocedures within the module. It first calls getName which has the objective of asking the user's name. This value is then assigned to strName which is a module level variable. Next, getAge is called which involves another input box asking you for your age and again the value is stored in a module level variable called strAge. Finally printDetails is called which takes the 2 module level variables and concatenates them in a string which is printed in the immediate window.

In Figure 5.9 below we call the sub Main from the immediate window by writing Main and pressing the return key and then provide Steve and 25 as the values for the variables.

*Note: Breaking code down into manageable chunks and having a main procedure that calls other procedures (and functions) is an excellent way to code.* 

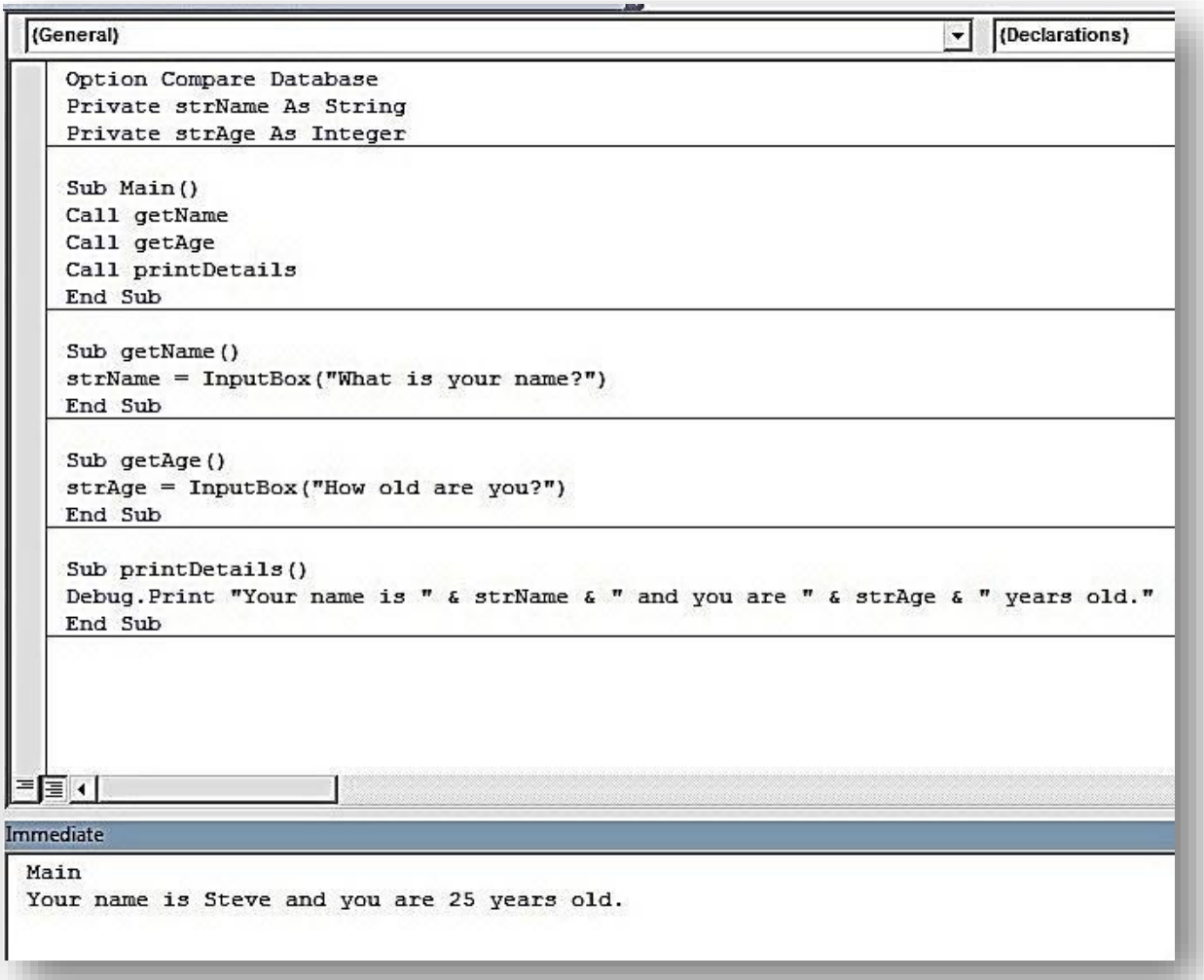

Figure 5.9

# <span id="page-8-0"></span>**Calling Functions**

Figure 5.10 has the same concept (you are asked for your name and age which are printed in the immediate window) but this time we are using 1 sub procedure (Main) which is calling functions. As functions return values, it is those that are used as the basis for the concatenated string at the end.

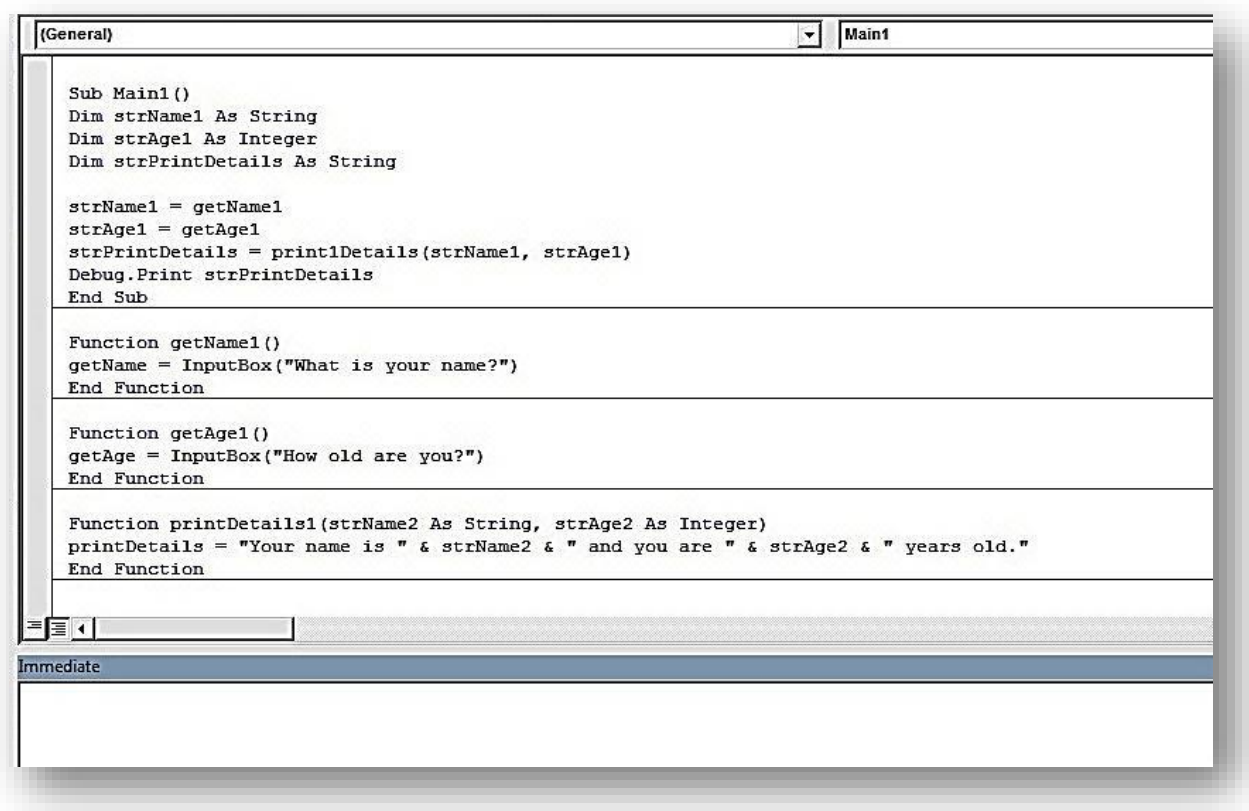

Figure 5.10

Using functions is another great way to break down your code into manageable chunks. In the previous example, we wrote custom functions but VBA has plenty of built-in functions all of its own.

# <span id="page-8-1"></span>**Built-in Functions**

VBA has a wide library of built-in functions. Please look through them and experiment with them. Most coding issues you try to overcome and actions to be fulfilled can be performed by using these functions, so try not to reinvent the wheel.

## <span id="page-8-2"></span>**Using the Query Expression Builder to locate functions**

As there are scores of built-in functions in Access/VBA, wouldn't it be great if we had an easily accessible list that listed not only the functions but also their uses? Well, rest assured, we do (kind of). We can use the expression builder in a query to perform this particular function (do you like what we did there?)

Opening the Expression Builder

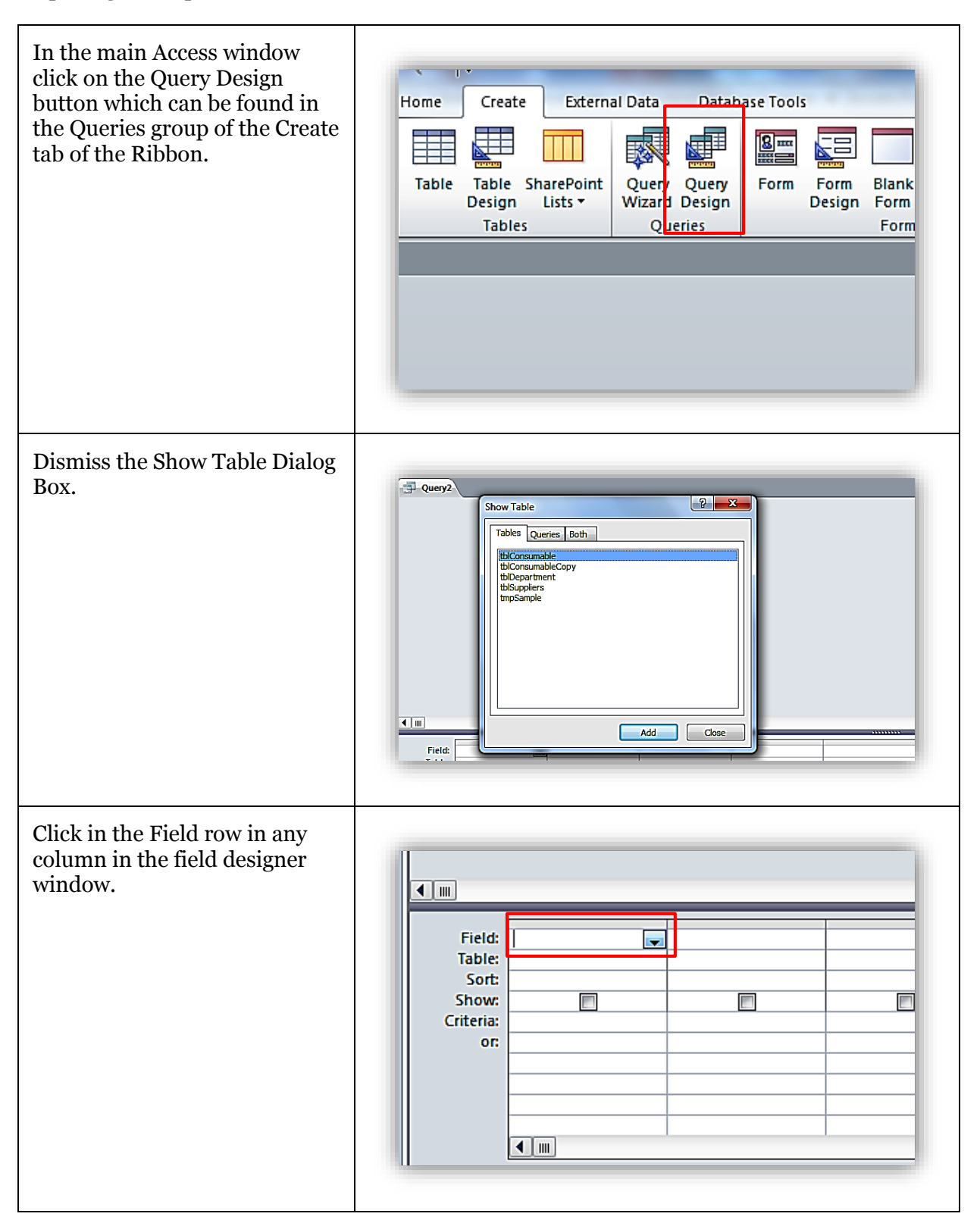

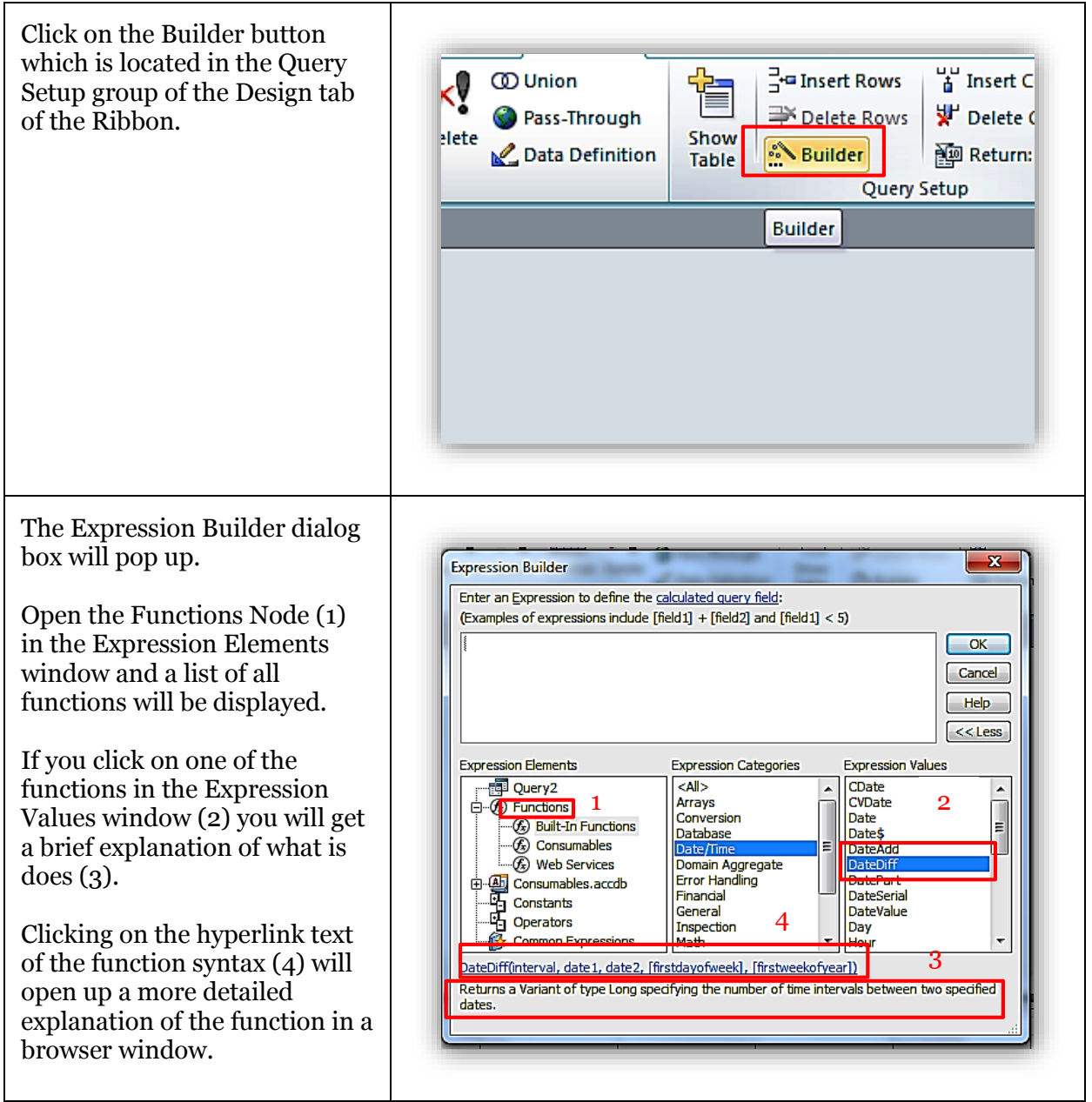

Figure 5.11

# <span id="page-11-0"></span>**Commonly Used Built-In Functions**

This section will provide you with examples of commonly used built-in functions

<span id="page-11-1"></span>**String Functions**

- Len(s) returns the length of String s.
- $\bullet$  Left(s, n) returns a substring of s that is n chars long from the left of the string s.
- Right(s, n) returns a substring of s that is n chars long from the right of the string s.
- Mid(s,nb,ne) returns a substring of s from characters nb to ne, inclusive.

```
1
2
3
4
5
    Sub testStrings()
       Debug.Print Len("Hello World")
       Debug.Print Left("Hello World", 10)
       Debug.Print Right("Hello World", 7)
       Debug.Print Mid("Hello World", 7, 10)
   End Sub
    Output in immediate window:
    11 
    Hello Worl
    o World
    World
```
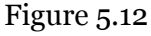

## <span id="page-11-2"></span>**Conversion**

- CInt( *anything* ) converts anything into an Integer type (if possible).
- Cdbl( *anything* ) converts anything into an Double type (if possible).
- Clng( *anything* ) converts anything into an Long type (if possible).
- CStr( *anything* ) converts anything into a String.
- CDate(*string*) converts a string to a Date type (if possible).

If any of the conversion functions are passed a variable that cannot be parsed – e.g. CInt("oioi!") – a Type Mismatch error occurs.

```
1
2
3
4
5
6
7
8
'CStr() all the number variables or VBA will throw a Type Mismatch error
9
10
 Debug.Print "First test CStr on all types"
11
12
13
14
15
16
17
18
 Debug.Print "CInt(l) = Overflow Error. Integers are valued <32768"
19
 Debug.Print "CInt(s) = " + CStr(CInt(s)) ' 42
20
21
22
23
24
    Sub testConversions()
      Dim i As Integer, d As Double, l As Long, s As String
     i = 19d = 12.61 = 32768s = "42.001" ' to display the answers provided by the conversion functions we have to 
      ' so just to prove that CStr works we'll do it first
     Debug.Print "CStr(i) = '''' + CStr(i) + '''''''' + '42'Debug.Print "CStr(d) = '" + CStr(d) + "'" ' '42.001'
    Debug.Print "CStr(1) = '" + CStr(1) + "'" ' '42'
    Debug.Print "CStr(s) = '" + CStr(s) + "'" ' '42.001'
      Debug.Print ""
      Debug.Print "Second, CInt"
      Debug.Print "CInt(i) = " + CStr(CInt(i)) ' 19
     Debug.Print "CInt(d) = " + CStr(CInt(d)) ' 13
      Debug.Print ""
      Debug.Print "Third, CDbl"
     Debug.Print "CDbl(i) = " + CStr(CDbl(i))
     Debug.Print "CDbl(d) = " + CStr(CDbl(d))
     Debug.Print "CDbl(l) = " + CStr(CDbl(l))
```

```
25
26
27
28
29
30
31
32
     Debug.Print "CDbl(s) = " + CStr(CDbl(s))
   Debug.rint ""<br>Debug.Print ""
     Debug.Print "Fourth, CLng"
     Debug.Print "CLng(i) = " + CStr(CLng(i)) ' 19
     Debug.Print "CLng(d) = " + CStr(CLng(d)) ' 13
     Debug.Print "CLng(l) = " + CStr(CLng(l)) ' 32768
     Debuq.Print "CLnq(s) = " + CStr(CLnq(s)) ' 42"End Sub
    Output in immediate window:
    testConversions
    First test CStr on all types
    CStr(i) = '19'CStr(d) = '12.6'CStr(1) = '32768'CStr(s) = '42.001'Second, CInt
    CInt(i) = 19CInt(d) = 13CInt(l) = Overflow Error. Integers are valued <32768
    CInt(s) = 42Third, CDbl
    CDb1(i) = 19CDb1(d) = 12.6CDb1(1) = 32768CDb1(s) = 42.001Fourth, CLng
    C\text{Lng}(i) = 19CLng(d) = 13C\text{Lng}(1) = 32768CLng(s) = 42
```
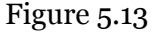

## <span id="page-12-0"></span>**Date and Time Functions**

Date and time functions are quite complex due to the nature of dates. VBA has a special way of handling dates by putting  $\#$  around them; for example dMyDate =  $\#18$ -Dec-2012 $\#$ . Here are some of the functions to help with dates.

- Date  $()$  returns the current date.
- Now() returns the current date and time.
- DateSerial(*year, month, day*) returns a Date object if parameters are valid.
- Year(*date*) returns the *year* of *date* as an integer.
- Month(*month*) returns the *month* of *date* as an integer, 1-12.
- Day(*Day*) returns the *day* of *date* as an integer, 1-31.
- DateDiff(*interval, date, date) – date* are dates, *interval* is day, month, year, etc.
- DateAdd(*interval, number, date*) add to *date* intervals multiplied by *number*

## *Date Intervals*

In the above *interval* refers to one of the following:

| <b>Interval</b> | <b>Description</b> |
|-----------------|--------------------|
| <b>YYYY</b>     | Year               |
| q               | Quarter            |
| m               | Month              |
| у               | Day of year        |
| d               | Day                |
| w               | Weekday            |
| ww              | Week               |
| h               | Hour               |
| n               | Minute             |
| S               | Second             |
|                 | Figure 5.14        |

*Note: The Date function returns the current date (as defined by your operating system) so the results you get from the following example will be different from the results we obtained.*

| $\mathbf{1}$                            | Sub testDateTime()                                                                                                    |
|-----------------------------------------|----------------------------------------------------------------------------------------------------|
| $\overline{2}$                          | Debug. Print Date                                                                                                    |
| 3<br>$\overline{4}$<br>5<br>6<br>7<br>8 | Debug. Print Now()<br>Debug. Print DateSerial (2012, 12, 18)<br>Debug. Print Year (Date)<br>Debug. Print Month (Date)<br>Debug. Print Day (Date)<br>Debug. Print DateAdd ("d", 421, Date)<br>Debug. Print DateDiff ("d", Date, #1/1/2020#) |
| 9                                       | End Sub                                                                                                    |
|                                         |                                                                                                    |
|                                         | Output in immediate window:<br>27/12/2012<br>27/12/2012 22:50:08<br>18/12/2012<br>2012<br>$12 \overline{ }$<br>27<br>21/02/2014<br>2561                                                                                                    |

Figure 5.15

## <span id="page-13-0"></span>**Is Functions**

When inspecting whether a variable has a value we usually use the equals = operator, but equals does not work if a variable is null, empty or is nothing. Nor can equals be used to interrogate the variable for its type. There are special 'Is' operators which provide for that functionality.

- IsDate(*anything*) returns true if variable is a date.
- IsArray(*anything*) return true if variable is an array.
- IsNull(*anything*) returns true if variable is Null.
- IsEmpty(*anything*) returns true when type variable is uninitialized.
- IsObject(*anything*) returns true when variable is an Object.
- TypeName(*anything*) returns a string.

#### *IsDate and IsEmpty*

```
1
2
3
4
5
6
7
8
9
10
End Sub
    Sub dateAndEmptyFunctions()
       Dim myDate
       Debug.Print IsDate(myDate)
       Debug.Print IsEmpty(myDate)
       myDate = #12/20/2012#
       Debug.Print IsDate(myDate)
       Debug.Print IsEmpty(myDate)
    Output in immediate window:
    False
    True
    True
    False
```
#### Figure 5.16

*Note: We will be covering arrays in a future unit.*

#### *IsArray and IsNull*

```
\overline{1}2
3
4
5
6
7
8
9
10
11
12
End Sub
    Sub arrayAndNullFunctions()
       Dim myArray As Variant
      myArray = Array("first name", "surname", "dob", "town", Null)
      Debug.Print IsArray(myArray)
      Debug.Print IsNull(myArray(0))
      Debug.Print IsNull(myArray(1))
      Debug.Print IsNull(myArray(2))
      Debug.Print IsNull(myArray(3))
      Debug.Print IsNull(myArray(4))
    Output in immediate window:
    True
    False
    False
    False
    False
    True
```
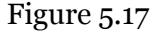

#### *IsObject and TypeName*

```
1
2
3
4
5
6
7
8
9
10 "; TypeName (varC)
11
12
13
   Sub objectAndTypeNameFunctions()
      Dim varA, varB As Object, varC As Date, varD As DAO.Recordset
      Debug.Print
    Debug.Print "isObject(varA) = "; CStr(IsObject(varA)); Tab; "TypeName(varA) =
   "; TypeName(varA)
     Debug.Print "isObject(varB) = "; CStr(IsObject(varB)); Tab; "TypeName(varB) =
   "; TypeName(varB)
     Debug.Print "isObject(varC) = "; CStr(IsObject(varC)); Tab; "TypeName(varC) =
     Debug.Print "isObject(varD) = "; CStr(IsObject(varD)); Tab; "TypeName(varD) =
    "; TypeName(varD)
   End Sub
   Output in immediate window:
   isObject(varA) = False TypeName(varA) = Empty
   isObject(varB) = True TypeName(varB) = Nothing
    isObject(varC) = False TypeName(varC) = Date
    isObject(varD) = True TypeName(varD) = Nothing
```
Figure 5.18

#### <span id="page-15-0"></span>**DFunctions – Database Functions**

Sometimes it is necessary to retrieve certain data from the database - e.g. a manufacturer's name – or perform a quick count on records. Rather than having to create objects and write SQL statements VBA offers a couple of smart and concise routines to obtain what you need without all the object/SQL hassle.

All DFunctions have the same signature *expression, table[, criteria]* which is similar in structure to SQL itself.

- DLookup ( *expression, table, [criteria]* ) Looks up a value in a table or query.
- DCount ( *expression, table, [criteria]* ) Counts the records in a table or query.
- DSum( *expression, table, [criteria]* ) Returns the sum of a set of records in a range.
- DMax ( *expression, table, [criteria]* ) Retrieves the largest value from a range.
- Dmin( *expression, table, [criteria]* ) Retrieves the smallest value from a range.
- DAvg( *expression, table, [criteria]* ) Returns the average set of numeric values from a range.
- DFirst ( *expression, table, [criteria]* ) Returns the first value from a range.
- DLast ( *expression, table, [criteria]* ) Returns the last value from a range.

```
2
3
4
5
6
7
8
9
10
11
12
13
14
   Sub DFunctions()
         'These D-Functions will be using data from the teachers table
    Debug.Print DLookup("[LastName]", "tblTeachers", "[FirstName]='Anna'")
     'We are looking up a value in the [LastName] field of tblTeachers.
        Debug.Print DCount("*", "tblTeachers")
         'The asterix (*) means that we are counting
        ' all the records in the table
        Debug.Print DSum("[TotalPaid]", "tblTeachers")
       'Adds up all of the values from [TotalPaid]
```
 $\overline{1}$ 

```
15
16
17
18
19
20
21
22
23
"[ZIPPostal]='98052'")
24
25
[ZIPPostal]='98052'
26
27
28
"[ZIPPostal]='98052'")
29
30
[ZIPPostal]='98052'
31
32
End Sub
         Debug.Print DMax("[RatePerHour]", "tblTeachers")
         'Returns the largest value from [RatePerHour]
         Debug.Print DMin("[RatePerHour]", "tblTeachers")
         'Returns the smallest value from [RatePerHour]
        Debug.Print DFirst("[LastName]", "tblTeachers", 
        'Returns the [LastName] of the first record where 
        Debug.Print DLast("[LastName]", "tblTeachers", 
        'Returns the [LastName] of the last record where 
   Output in immediate window:
   Gratacos Solsona
    9
   2980.4
   13.2
    11.5
   Axen
   Wacker
```
Figure 5.19

# <span id="page-16-0"></span>**Custom Functions and Sub Procedures**

Having looked at built-in functions we are now going to create our own custom function.

Let's write a function that calculates the age of a student given the date of birth. The details we know are as follows:

- A returned value is needed, so we must use a function.
- The value returned will be somebody's age, so we should return an Integer.
- The function needs to know the student's DOB, so a Date parameter is needed.
- We also need a relevant function name; let's call it *calculateAge*.

## The signature of the function then is:

```
Function calculateAge(DOB As Date) As Integer
```

```
End Function
```
We need a variable to store the age and to store today's date:

```
 Dim iAge as Integer
 Dim dToday as Date
```
Figure 5.20

Now we need to know the difference between DOB and today's date in years. VBA has a function for that, DateDiff. Let's set dToday to today's date and use DateDiff to give us the age in years.

```
dToday = Date()
 iAge = DateDiff("yyyy", DOB, dToday) ' yyyy interval date
```

```
Figure 5.21
```
Finally, we also need to return iAge to the calling method by doing the following:

```
 calculateAge = iAge
```

```
Figure 5.22
```
The whole function now looks like this:

```
1
2
3
4
5
6
7
    Function calculateAge(DOB As Date) As Integer
         Dim iAge As Integer
         Dim dToday As Date
         dToday = Date
         iAge = DateDiff("yyyy", DOB, dToday) ' yyyy interval date
         calculateAge = iAge
    End Function
```
#### Figure 5.23

In the immediate window we call the function with a known anniversary date, e.g. today's date minus 1 year:

```
Output in immediate window:
Print calculateAge (#19/12/2011#)
1
```
## Figure 5.24

Let's try with another known date, your own age:

```
Output in immediate window:
? calculateAge (#15/11/1978#)
34
```
Figure 5.25

*Note: The Date function returns the current date (as defined by your operating system) so the results you get from the following example will be different from the results we obtained.*

So, we know how to use sub procedures and functions. Let's take a closer look at the syntax of each one.

## <span id="page-18-0"></span>**Anatomy of a Sub Procedure**

In VBA the *Sub* keyword denotes a *procedure*. Procedures are designed to perform some action.

The syntax of a procedure is:

```
Sub nameOfSub (arguments | optional arguments As Datatype<sup>[=defaultValue])</sup>
       [Code Block]
End Sub
```
nameOfSub – name of the sub procedure.

Arguments – are a list of values and types that are collected and used within the sub procedure.

Optional arguments As Datatype[=defaultValue] – an argument may be optional and if it is then you may provide a default value.

```
1
2
3
4
Sub DoNothing() ' basic procedure
5
6
End Sub
7
8
Sub DoNothing2(name as String) ' one argument provided
9
10
End Sub
11
12
Sub DoNothin3(optional name as String) ' one optional argument
13
14
End Sub
15
16
' one optional argument which defaults to Julia
17
Sub DoNothing4(optional name as String = "Julia")
18
19
End Sub
21
22 Sub DoNothing5 (name as String, age as Integer) ' two arguments provided
23
24
End Sub
25
26
27
DoNothing ' Simple call
28
DoNothing2 "Julia" ' Julia displayed
29
DoNothing3 ' optional name left out, blank appears
30
31
    ' Declarations of Procedures–syntax highlighting to aid understanding
   ' put this section in the module window
    Msgbox "Do Nothing \circledcirc"
     Msgbox "the name is " + name
     Msgbox "The name is " + name
     Msgbox "The name is " + name
    Msgbox "the name is " + name + " with age " + CStr(age)' put this section into the immediate window
    DoNothing4 ' optional name left out but will default to Julia
    DoNothing5 "Julia", 32 ' two arguments
```
Figure 5.26

## <span id="page-19-0"></span>**Anatomy of a Function**

In VBA a Function is a Procedure that returns a value. Functions accept data through arguments, they perform operations internally just like a procedure, but finish with a value which may be returned by the function.

```
Function nameOfFunction (arguments | optional arguments As
Datatype[=defaultValue] ) _
             As returnDataType
      [Code Block]
      [nameOfFunction = expression]
End Function
```
nameOfFunction – is the name of the function.

Arguments – are a list of values and types that are collected and used within the function.

optional [arguments] [=defaultValue] ] – an argument may be optional and if it is then you may provide a default value.

returnDataType – If stated, this is the value returned by the function, its data type.

```
1
2
3
4
Function returnName1() ' basic procedure
5
6
7
8
9
10
End Function
11
12
Function returnName3(optional name as String) ' return name or Shaun
13 If name="" Then returnName3="Julia" else returnName3=name
14
End Function
15
16
' one optional argument which defaults to Julia
17
Function returnName4(optional name as String = "Julia")
18
19
End Function
21
22
Function returnName5(name as String, age as Integer) ' two arguments
23
24
End Function
25
26
' put this section into the immediate window
27
Debug.Print returnName1()
28
Debug.Print returnName2("Robert")
29
Debug.Print returnName3()
30
Debug.Print returnName3("Robert")
31
Debug.Print returnName4()
32
Debug.Print returnName5("Robert", 34)
    ' Declarations of functions –syntax highlighting to aid understanding
    ' put this section in the module window
     returnName1 = "returnName1 Called"
  End Function
  Function returnName2(name as String) as String ' return name
     returnName2 = name
     returnName4 = name
    returnName5 = "the name is '' + name + " with age " + CStr(aqe)
```

```
Figure 5.27
```
# <span id="page-20-0"></span>**Declaring Functions and Procedures**

Above we've read about what the differences are between functions and procedures

## <span id="page-20-1"></span>**Scope**

As we have seen, it is possible to call functions and sub procedures from other functions and sub procedures. But you can restrict which sub procedures and functions can be called. This is known as the scope of a function or sub procedure and is dependent on the location in which it is written and also the modifiers you put before the function or sub procedure name.

Possible modifiers are:

- Private- eg. Private Sub txtName Click()
- Public eg. Public Function getCustomerName() As string
- Nothing eg Function isLeapYear() As Boolean

For all modules, Private stops anything seeing the private function or sub procedure except for other functions or sub procedures in the same module.

Putting Public before a method in a Standard Module, or putting nothing at all means that the method is available anywhere in the application, its GLOBAL! The reason for this is that Standard Modules are in global context.

## <span id="page-20-2"></span>**Declarations in a Module and Global Scope (and a little private-cy)**

In the example below we have a sub procedure and a function.

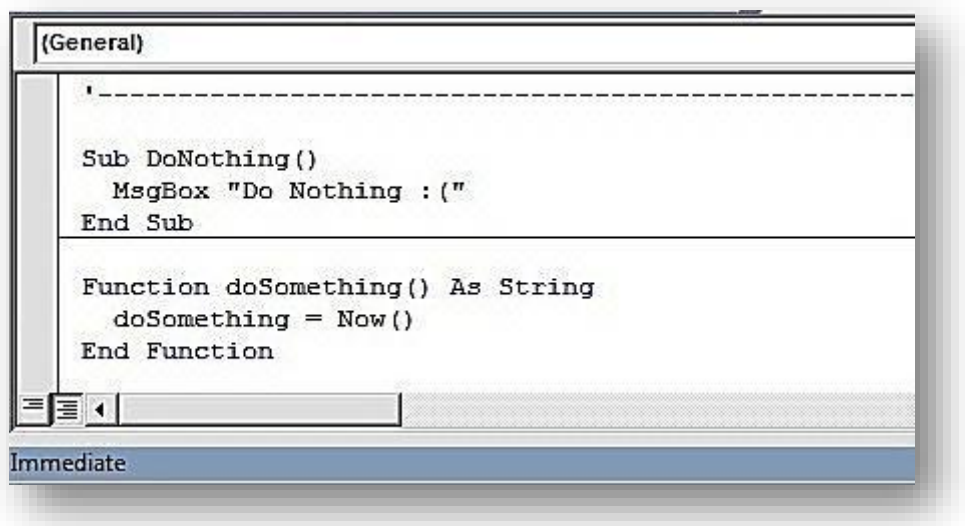

Figure 5.28

You can execute this function and sub procedure by entering their names directly into the immediate window one after the other:

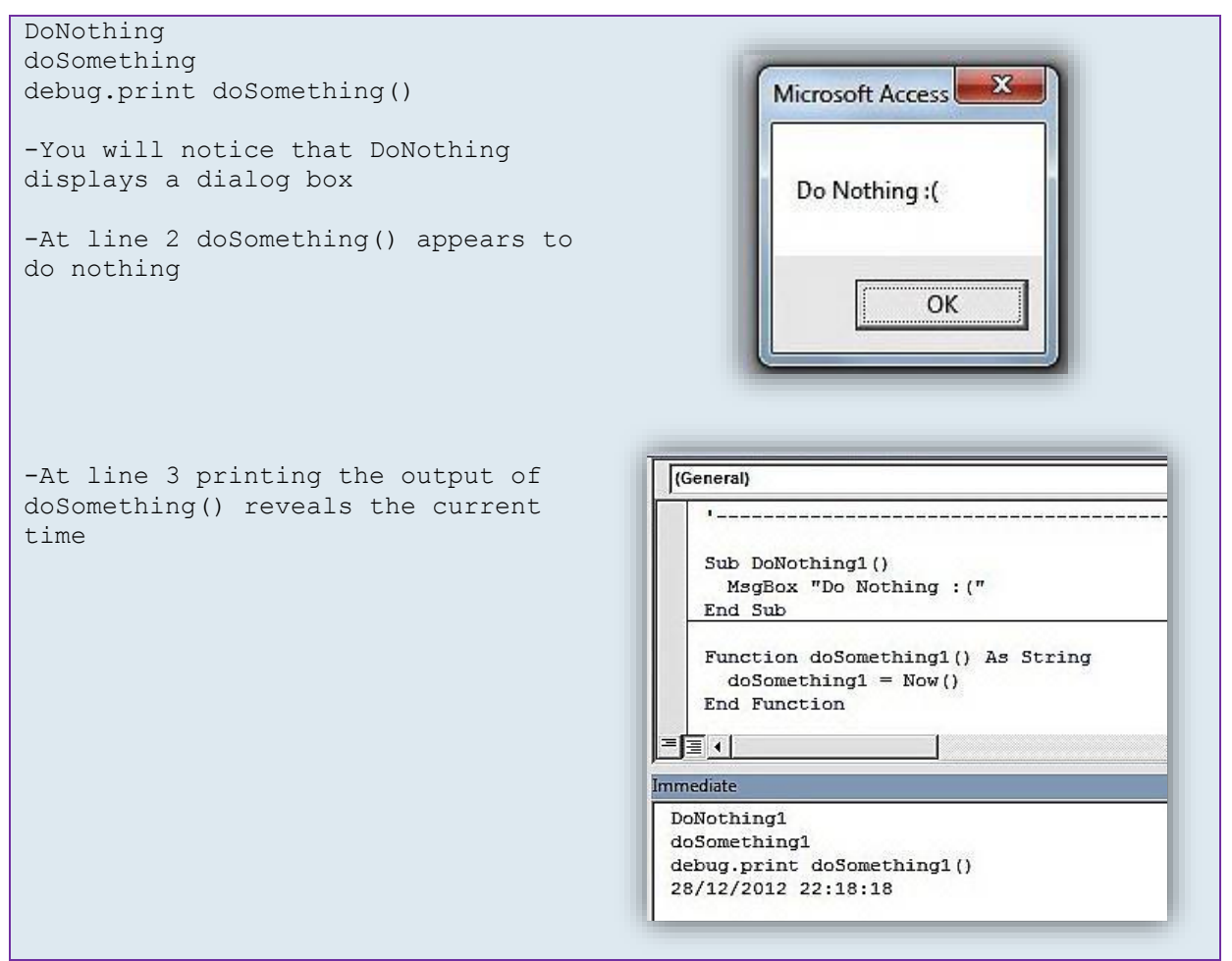

Figure 5.29

In fact, you can execute this function and sub procedure from anywhere in your application. For example, navigate to the Module *FromAnywhere* and call *CallFromHere* from the immediate window.

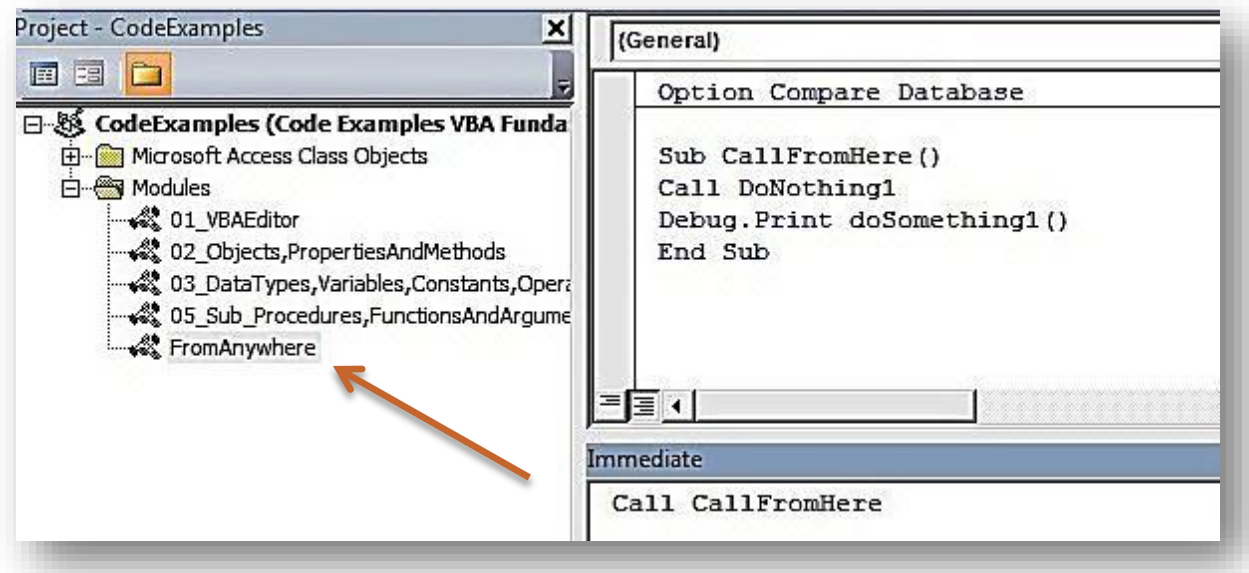

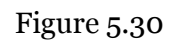

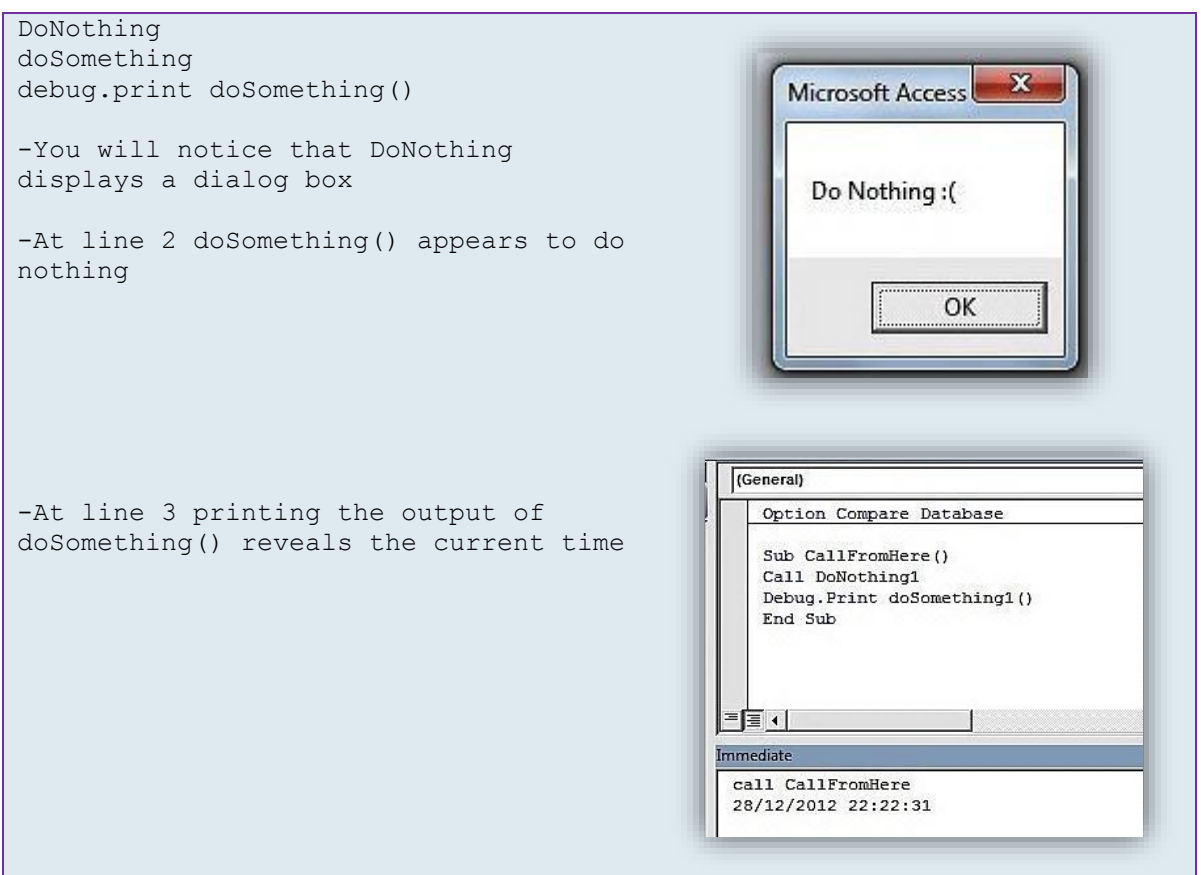

Figure 5.31

To demonstrate scoping with the Private modifier, add Private to the sub procedure *DoNothing1* and the function *doSomething1* and rerun the immediate window tests.

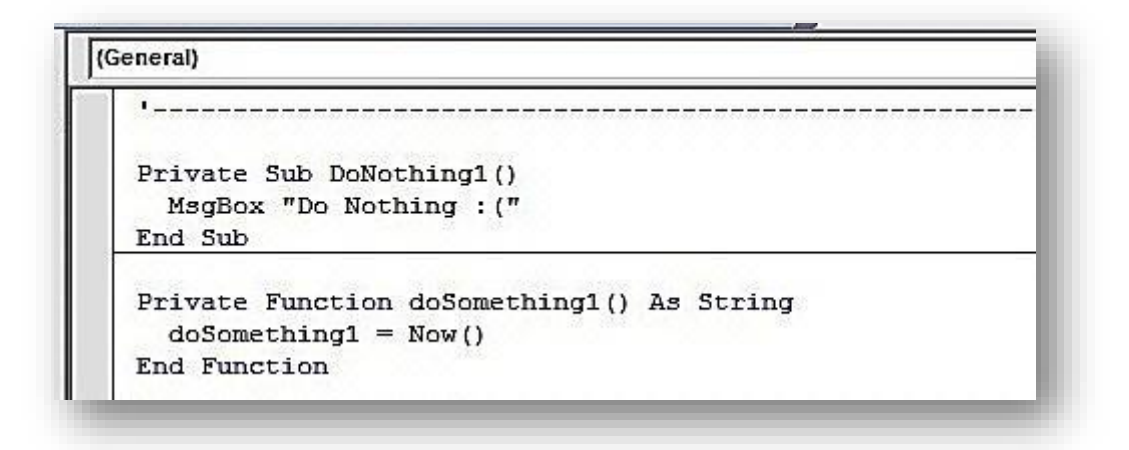

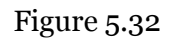

.Now *DoNothing* does nothing, except give you the error below! Private in a module means no VBA code outside the Module can see this sub procedure or function.

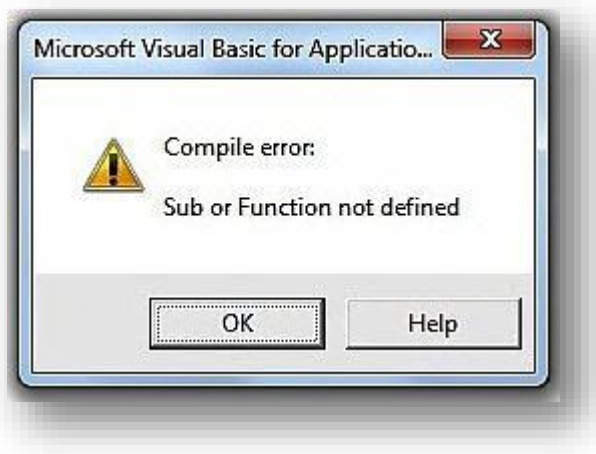

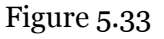

# <span id="page-23-0"></span>**Declarations in a Form or Report Modules**

In the Events unit you may have seen that all event subs created by the IDE are declared with the Private modifier. Private ensures that it is not possible for code outside the Form to call its own code. This is particularly important for Forms as executing any of the event procedures could cause a modification of data! That is why all Event Procedures are Private.

In Form and Report modules, only put that code which is unique and specific to that form or report. You may include Public sub procedures if you need to give access to some functionality unavailable by conventional mechanisms.

Forms and reports do not need to be open for public sub procedures to be called and variables set or actions performed.

# <span id="page-24-0"></span>**Questions**

- 1. Why would you want to use a function instead of a sub procedure?
- 2. Which one of the following signatures is valid for a function called **appointmentDate**?
	- a. Function appointmentDate(customerID As Integer) As Date
	- b. Function Date appointmentDate(Integer customerID)
	- c. Sub appointmentDate(customerID As Integer) As Date
	- d. Date appointmentDate(Integer customerID)
- 3. The signatures below have been extracted from a Standard Module. Which are available in Global scope?
	- a. Private Function getNewID() As Integer
	- b. Public sub updateCustomerName(id as Integer, name as String)
	- c. Function IsClass(text As String) As Boolean
	- d. Sub updateModificationDate(recorded As Long)
	- e. Private Sub GetNextRecord()
- 4. Match each DFunction on the left with its description on the right
	- a. DSum b. DCount c. DLookup d. DMin a. Returns the value of a field in a table for which ID=20. b. Ordered by invoice number the function will return the smallest numerical value. c. Returns a value equal to the number of records in a table. d. For a table of invoices this function will return the total value of all invoices
- 5. Using the expression builder find the mathematical functions which do the following:
	- a. Calculates the square of a number.
	- b. Returns today's date.
	- c. Returns the time now.
	- d. Returns the difference between two dates.
	- e. Converts a Boolean value to a string.
	- f. Returns true when an object reference is empty.
	- g. Returns false when a recordset field doesn't have the value of null.
	- h. Gives back the aggregate sum value of a table's tax field.
	- i. Converts a string into a date.
- 6. Which function returns the string value of a variable type?
- 7. Function giveMeTime(name As String) As Date
	- a. What is the return data type?
	- b. Is this a procedure or a function?
	- c. With time As Date can time=giveMeTime("Mike")?
	- d. Which of the following will give a compiler error
		- i.  $A =$  give MeTime "Mike"
		- ii. giveMeTime "Mike"

#### 8. Match the following String functions on the left with their description on the right

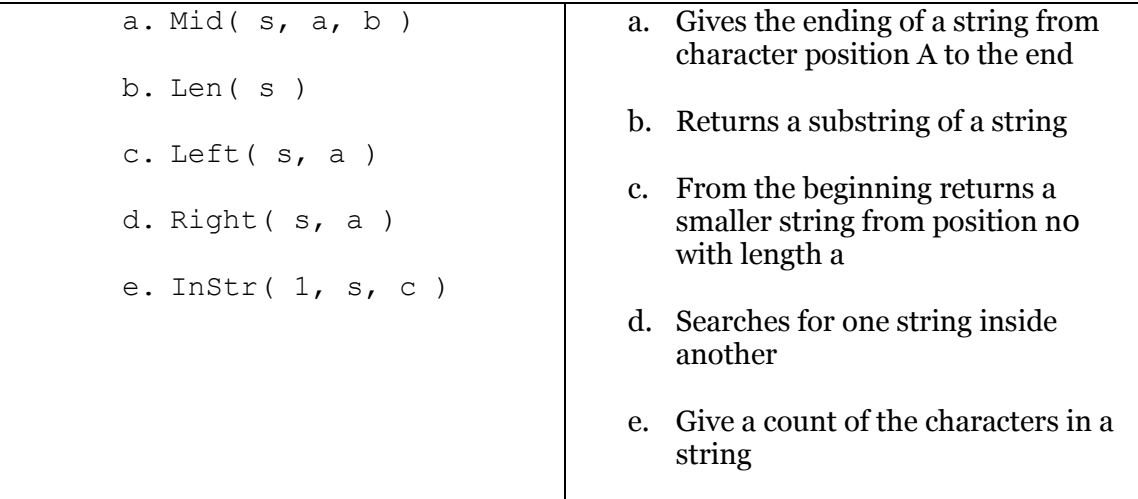

- 9. What does Now() provide you with that Date() does not?
- 10. What is the return value of Month(#29-February-2012#)
- 11. Write the following function called textAddNumber:
	- a. Parameters of myText and myNumber.
	- b. Returns a string equal to the text of myText with myNumber appended to the end.
	- c. Such that "Your score is" and 13 returns "Your score is 13".
- 12. Write the following procedure called calculate:
	- a. Parameters of a(integer), b(string), c(string)
	- b. Allocate a to houseNo, b to teleNum, c to Surname
	- c. Concatenate c+b+a to d
	- d. Write debug,print d
- 13. Using DLookup, write an expression that retrieves the [surname] of a [pupil] with [id] of 1192.
- 14. Using DCount write an expression that counts the number of [students] with a [telephone] number beginning with "555".
- 15. Match the following date intervals with the description

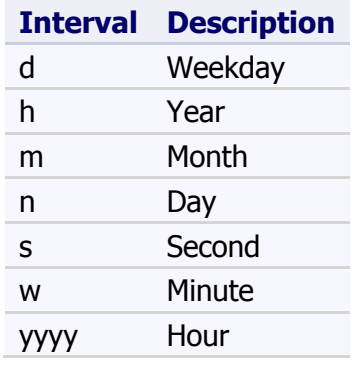

- 16. True or False ( ; a semi colon denotes a new line )?
	- a. IsDate $(\text{\#}05/11/2012\text{\#})$
	- b. IsDate(#01:36:01#)
	- c. Dim var As Application; IsObject(var)
	- d. Dim foobar; IsEmpty(foobar)
	- e. Dim foo as String; TypeName(foo) ="String"
	- f. Dim bar as Object; TypeName(bar) = "Empty"
- 17. Write a function that, given an array (myArray) and an integer (i), returns the value of the myArray element i
- 18. In which module would you place the following code? Answer a) Standard Module, b) Form Module or c) Class Module.
	- a. A globally available function?
	- b. A procedure that can only be used by a form?
	- c. A procedure that operates on a form but is available outside the form?
	- d. A function that is specific to a class?
	- e. A class function that can only be used by the same class?
	- f. A procedure available to the whole project that minimises all windows and opens the form MainMenu?
- 19. On a new form you place three buttons named btnButton1, btnButton2, btnButton3. When btnButton1 is clicked a message is displayed.

When btnButton2 is double-clicked the form closes.

When btnButton3 is clicked nothing happens. What has buttons 1 and 2 that button 3 doesn't?

## 20. Read the following code

Sub DoNothing4(optional name as String = "Julia") Msgbox "Morning Dave. My name is " + name End Sub

- a. What does optional mean?
- b. What is the default value of name?
- c. What is the name of the method?
- d. When the method is execute with the following values, what is the result? DoNothing4 ("Hal 9000")

# <span id="page-28-0"></span>**Answers**

- 1. If you want a returned value
- 2. a
- 3. b, c, d
- 4. a-d, b-c, c-a, d-b
- 5. a
- a. sqr
- b. date()
- c. now()
- d. datediff
- e. CStr
- f. IsEmpty
- g. IsNull
- h. DSum
- i. CDate
- 6. TypeName
- 7.
- a. Date
- b. Function
- c. Yes
- d. i
- 8. a-b, b-e, c-c, d-a, e-d
- 9. Now() has a time element, Date() has only date
- 10. 2
- 11. Function
	- a. Function textAddNumber (myText As String, myNumber as Long) As String
	- b. textAddNumber = myTest + " $*$  + CStr(myNumber)
	- a. End Function
	- b.
	- c. Function textAddNumber (myText As String, myNumber as Long) As String
	- d. textAddNumber = myTest; " "; CStr(myNumber)
	- c. End Function
- 12. Sub
	- e. Sub calculate(a As Integer, b String, c String)
	- f. Dim houseNo As Integer
	- g. Dim teleNum As String
	- h. Dim Surname As String
	- i. Dim d As String
	- j. D = CStr(houseNo) + telNum + Surname
	- k. Debug.print d
	- l. End Sub
- 13. eg. DLookup("[surname],"[pupils]","id=1192"
- 14. eg. DCount("\*","[students]", "left([telephone],3)=""555""")
- 15. see page on dates for answers
- 16. All are true :)
- 17. Function
	- a. Function getElement(myArray as Variant, i as Integer)
	- b. getElement =  $myArray(i)$
- c. End Function
- 18. Multi choice
	- a. A
	- b. B
	- c. B
	- d. C
	- e. C
	- f. A

19. Button 3 doesn't have an event procedure, specifically no onClick or onDblClick 20. Multiple answers

- a. Optional means name doesn't have to be passed
- b. Julia
- c. Donothing
- d. "Morning Dave. My name is Hal 9000"